## Gitting Further

<span id="page-0-0"></span>More complex operations with Git

K. Müller $^1$  J. Verzijden $^2$ 

1MasterCLASS E.T.S.V. Scintilla

<sup>2</sup>Scintilla Operator Team E.T.S.V. Scintilla

June 18, 2024

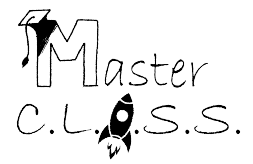

Müller, Verzijden (E.T.S.V. Scintilla) [Gitting Further](#page-37-0) June 18, 2024 1/26

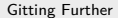

## About us

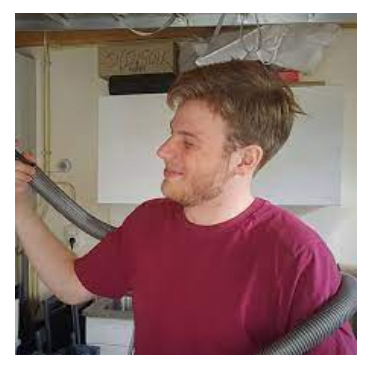

### **Kasper Müller** kasperm@scintilla.utwente.nl

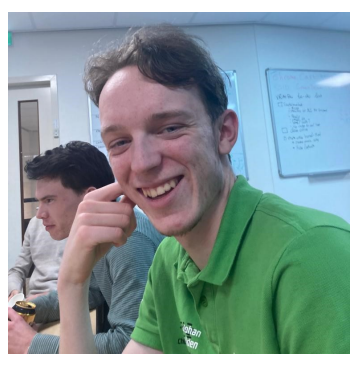

### **Johan Verzijden** johanv@scintilla.utwente.nl

# **Contents**

## **1** [Configuration](#page-3-0)

- [GPG Keys](#page-4-0)
- [Aliases](#page-13-0)
- **•** [Bonus: Handling multiple identities](#page-14-0)
- **2** [Complex Operations](#page-21-0)
	- [Reset](#page-23-0)
	- **a** [Rebase](#page-26-0)
	- **•** [Cherry-picking](#page-29-0)
- <sup>3</sup> [Small topics](#page-32-0)
	- **•** [Forking](#page-33-0)
	- **•** [Stashing](#page-34-0)
	- **•** [Bisect](#page-35-0)

# <span id="page-3-0"></span>**Contents**

## **O** [Configuration](#page-3-0)

- [GPG Keys](#page-4-0)
- [Aliases](#page-13-0)
- **•** [Bonus: Handling multiple identities](#page-14-0)

#### **2** [Complex Operations](#page-21-0)

- [Reset](#page-23-0)
- **e** [Rebase](#page-26-0)
- [Cherry-picking](#page-29-0)

### **3** [Small topics](#page-32-0)

- **•** [Forking](#page-33-0)
- **•** [Stashing](#page-34-0)
- **[Bisect](#page-35-0)**  $\bullet$

<span id="page-4-0"></span>What are GPG Keys?

<sup>1</sup> Pretty Good Privacy <sup>2</sup>GNU Privacy Guard Müller, Verzijden (E.T.S.V. Scintilla) [Gitting Further](#page-0-0) June 18, 2024 5/26

What are GPG Keys?

- $\bullet$  PGP<sup>1</sup>/GPG<sup>2</sup>
- Used for cryptographic encryption and signing of data
- In this case: signing of commits
- **•** Proves that the Git identity belongs to you

<sup>1</sup>Pretty Good Privacy <sup>2</sup>GNU Privacy Guard Müller, Verzijden (E.T.S.V. Scintilla) [Gitting Further](#page-0-0) Gitting Further June 18, 2024 5/26

What are GPG Keys?

- $\bullet$  PGP<sup>1</sup>/GPG<sup>2</sup>
- Used for cryptographic encryption and signing of data
- In this case: signing of commits
- **•** Proves that the Git identity belongs to you

How to set one up?

<sup>1</sup>Pretty Good Privacy <sup>2</sup>GNU Privacy Guard

Müller, Verzijden (E.T.S.V. Scintilla) [Gitting Further](#page-0-0) June 18, 2024 5/26

What are GPG Keys?

- $\bullet$  PGP<sup>1</sup>/GPG<sup>2</sup>
- Used for cryptographic encryption and signing of data
- In this case: signing of commits
- **•** Proves that the Git identity belongs to you

#### How to set one up?

- **Installation**
- **2** Generate a keypair
- **3** Upload your public key
- <sup>4</sup> Configure Git

Müller, Verzijden (E.T.S.V. Scintilla) [Gitting Further](#page-0-0) June 18, 2024 5/26

<sup>1</sup>Pretty Good Privacy <sup>2</sup>GNU Privacy Guard

# GPG Keys - Installation

- Run gpg --version to see if installed
- Not installed? See <https://gnupg.org/download/#binary>
- **Our advice:** 
	- **a** Windows
		- **•** Install Gpg4win
	- a Linux
		- You already have it (-:
		- Install the RPM package or Applmage
	- MacOS
		- Install Mac GPG from [gpgtools](https://gpgtools.org)

# GPG Keys - Generate a keypair

Run gpg --full-generate-key. Some remarks:

# GPG Keys - Generate a keypair

Run gpg --full-generate-key. Some remarks:

- The default key type and size are good
- Set an expiry date
	- In one year is a good default
- Set a name and an email address
	- Useful if same as your Git identity
- Set a passphrase **and store it!**
	- Prevents others from using the key
	- **Keep the passphrase strong and secure!**

# GPG Keys - Upload your public key

- **1** Export your **public key**: gpg --armor --export <keyid>
	- $\leq$  keyid> is from the output of gpg  $-K$  --keyid-format=long: sec rsa3072/<keyid> 2024-06-01 [SC] ...
- **2** Copy everything including BEGIN PGP PUBLIC KEY BLOCK and END PGP PUBLIC KEY BLOCK
- <sup>3</sup> Add it to your account on Github/Gitlab. See the manual for
	- [Github](https://docs.github.com/en/authentication/managing-commit-signature-verification/generating-a-new-gpg-keyid)
	- [Gitlab](https://docs.gitlab.com/ee/user/project/repository/signed_commits/gpg.html#add-a-gpg-key-to-your-account)
- **1** Tell Git to always sign your commits: git config [--global] commit.gpgsign true
- **2** Tell Git which GPG key to use for signing: git config [--global] user.signingkey <keyid>
	- $\leq$  keyid> is from the output of gpg  $-K$  --keyid-format=long: sec rsa3072/<keyid> 2024-06-01 [SC] ...
- <span id="page-13-0"></span>• Shortcuts for existing commands (aliases)
	- git gr instead of git log --oneline --graph
	- **e** git sw other-branch instead of git switch other-branch
	- **•** git ust instead of git stash pop
- Completely custom commands
	- Get git ignore <file> with git config --global alias. ignore '! echo \$1 >> .gitignore; tail .gitignore; :

### <span id="page-14-0"></span>• You probably have multiple identities

- Personal work
- **·** University projects
- **•** Study association
- etc.

<sup>3</sup>Source: <https://www.micah.soy/posts/setting-up-git-identities/> Müller, Verzijden (E.T.S.V. Scintilla) [Gitting Further](#page-0-0) Gitting Further June 18, 2024 11/26

### • You probably have multiple identities

- Personal work
- University projects
- **•** Study association
- etc.
- Managing these is difficult
	- You forget to change it
	- There is no easy way to change it

<sup>3</sup>Source: <https://www.micah.soy/posts/setting-up-git-identities/>

#### • You probably have multiple identities

- Personal work
- University projects
- **•** Study association
- etc.
- Managing these is difficult
	- You forget to change it
	- There is no easy way to change it
- $\bullet$  Solution: combine custom configuration and aliases!<sup>3</sup>

<sup>3</sup>Source: <https://www.micah.soy/posts/setting-up-git-identities/>

Müller, Verzijden (E.T.S.V. Scintilla) [Gitting Further](#page-0-0) June 18, 2024 11/26

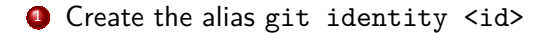

```
git config alias . identity '!
git config user.name "$ (git config user.$1.name)";
git config user . email " $( git config user . $1 . email ) ";
git config user . signingkey "$( git config user . $1 . signingkey ) "; :'
```
#### **1** Create the alias git identity <id>

```
git config alias . identity '!
git config user . name "$ ( git config user . $1 . name ) ";
git config user . email " $( git config user . $1 . email ) ";
git config user . signingkey "$( git config user . $1 . signingkey ) "; :'
```
2 Let Git force you to choose an identity

- **O** git config --global --unset user.name
- **2** git config --global --unset user.email
- **3** git config --global --unset user.signingkey
- **O** git config --global user.useConfigOnly true

#### **1** Create the alias git identity <id> git config alias . identity '! git config user . name "\$ ( git config user . \$1 . name ) "; git config user . email " \$( git config user . \$1 . email ) "; git config user . signingkey "\$( git config user . \$1 . signingkey ) "; :' 2 Let Git force you to choose an identity **O** git config --global --unset user.name **2** git config --global --unset user.email **3** git config --global --unset user.signingkey

**O** git config --global user.useConfigOnly true

#### **3** Create your different identities

- git config --global user.github.name 'Bob'
- git config --global user.github.email 'bob@example.com'
- git config --global user.ut.name 'Bob (BSc)'
- git config --global user.ut.email 'bob@utwente.nl'
- git config --global user.ut.signingkey A6A6A6A6A6A6A6A6

#### **4** Create the alias git identity <id> git config alias . identity '! git config user.name "\$(git config user.\$1.name)": git config user . email " \$( git config user . \$1 . email ) "; git config user . signingkey "\$( git config user . \$1 . signingkey ) "; :' 2 Let Git force you to choose an identity **O** git config --global --unset user.name <sup>2</sup> git config --global --unset user.email **3** git config --global --unset user.signingkey **O** git config --global user.useConfigOnly true **3** Create your different identities git config --global user.github.name 'Bob' git config --global user.github.email 'bob@example.com' git config --global user.ut.name 'Bob (BSc)'

- git config --global user.ut.email 'bob@utwente.nl'
- git config --global user.ut.signingkey A6A6A6A6A6A6A6A6

<sup>4</sup> Choose your identity in a repository

git identity github or git identity ut

# <span id="page-21-0"></span>**Contents**

## **1** [Configuration](#page-3-0)

- **[GPG Keys](#page-4-0)**
- [Aliases](#page-13-0)
- **[Bonus: Handling multiple identities](#page-14-0)**

### **2** [Complex Operations](#page-21-0)

- **•** [Reset](#page-23-0)
- **a** [Rebase](#page-26-0)
- [Cherry-picking](#page-29-0)

### **3** [Small topics](#page-32-0)

- **•** [Forking](#page-33-0)
- **•** [Stashing](#page-34-0)
- **[Bisect](#page-35-0)**  $\bullet$

We will look at three commands:

- **4** Reset
- **2** Rebase
- **3** Cherry-pick

Important remarks:

- ! These commands can rewrite history
- ! Should only be used on *private*<sup>4</sup> branches

<sup>4</sup> branches on which only you are working

#### <span id="page-23-0"></span>git reset [<mode>] <hash>

- Always undoes 1 or more commits
- **•** Moves back to the commit hash provided
- Multiple modes
	- **1** soft Doesn't touch the index or working tree
	- 2 mixed Resets the index (default)
	- **3** hard Cleans the index and working tree. Untracked files are deleted

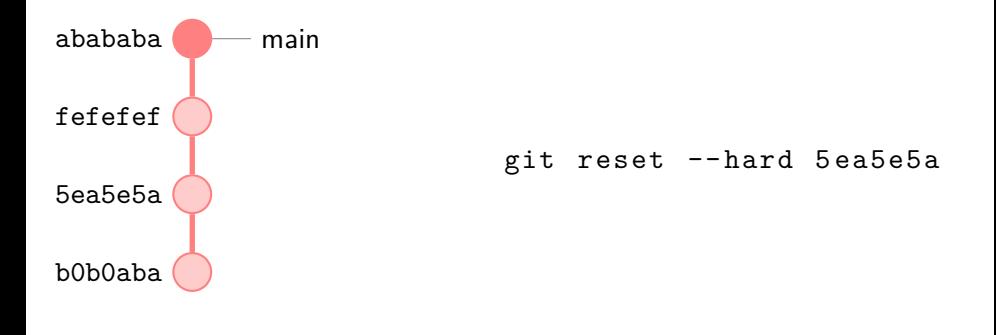

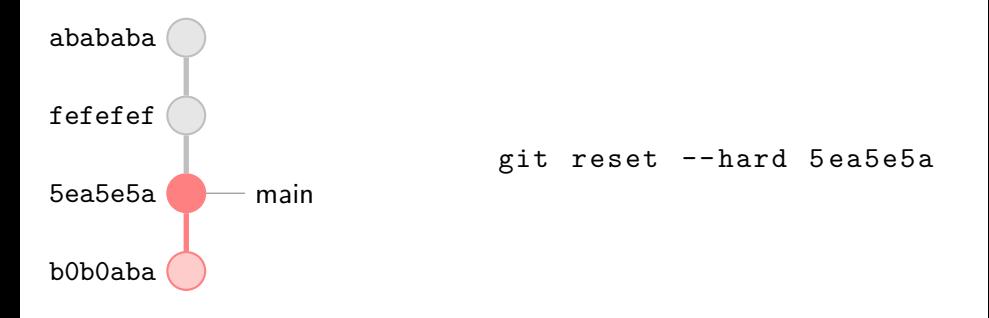

<span id="page-26-0"></span>git rebase [--interactive] [--onto <branch>] <br/>branch>

- Gives you a lot of power, so be careful!
- Allows you to
	- rebase a branch (duh)
	- **e** edit commits and their order
	- a lot more

## Rebase - Example

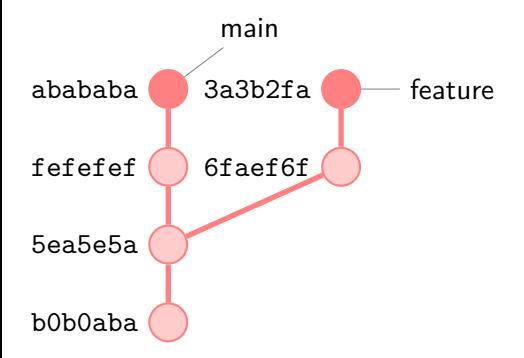

Rebase (move the base of) a branch:

git rebase main feature

## Rebase - Example

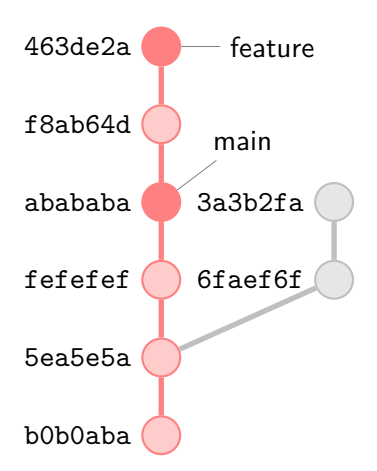

Rebase (move the base of) a branch:

git rebase main feature

<span id="page-29-0"></span>git cherry-pick [--edit] [-x] <hash>

- **•** Reapply changes by the specified commits onto the head
- --edit allows you to edit the commit message
- -x adds a reference ("cherry picked from commit") to the commit message

## Cherry-pick - Example

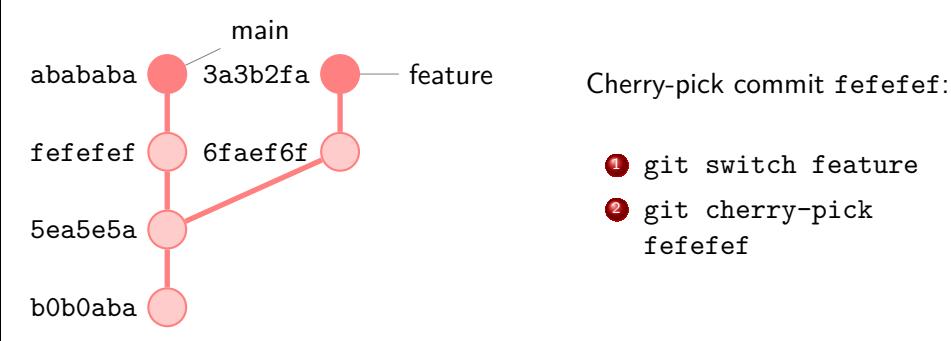

**O** git switch feature

2 git cherry-pick fefefef

## Cherry-pick - Example

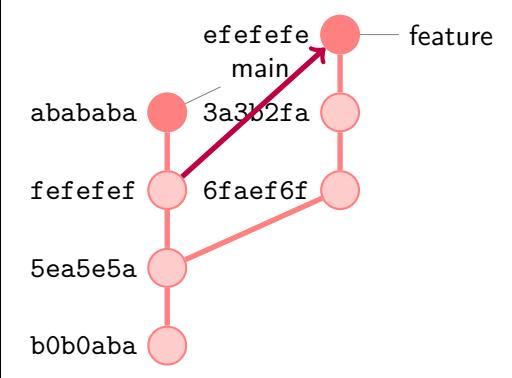

Cherry-pick commit fefefef:

**1** git switch feature

2 git cherry-pick fefefef

# <span id="page-32-0"></span>**Contents**

## **1** [Configuration](#page-3-0)

- **[GPG Keys](#page-4-0)**
- [Aliases](#page-13-0)
- **[Bonus: Handling multiple identities](#page-14-0)**
- **2** [Complex Operations](#page-21-0)
	- [Reset](#page-23-0)
	- **e** [Rebase](#page-26-0)
	- [Cherry-picking](#page-29-0)

## <sup>3</sup> [Small topics](#page-32-0)

- **•** [Forking](#page-33-0)
- **•** [Stashing](#page-34-0)
- **•** [Bisect](#page-35-0)

# <span id="page-33-0"></span>Forking

- <span id="page-34-0"></span>• Saves your uncommitted changes to the side
- Commands:
	- o git stash Save the changes
	- **e** git stash pop Put changes back in your working space and delete from stash
	- **e** git stash drop Delete changes from the stash

<span id="page-35-0"></span>Helps to find which commit introduced a bug

- git bisect bad
- Find a commit which doesn't contain the bug
- git bisect good
- Go to the commit specified and test it
- Mark it accordingly
- o git help <command>
- **o** [gitimmersion.com](https://gitimmersion.com)
- Rebase deep-dive: [Conference talk about rebase \(30m\)](https://youtu.be/KNtwDdUEXRw)

### <span id="page-37-0"></span>Think of a question later on? Feel free to reach out to us!

## **MasterCLASS**

#### [masterclass@scintilla.utwente.nl](mailto:masterclass@scintilla.utwente.nl)

**Kasper Müller** [kasperm@scintilla.utwente.nl](mailto:kasperm@scintilla.utwente.nl)

**Johan Verzijden** [johanv@scintilla.utwente.nl](mailto:johanv@scintilla.utwente.nl)